# **XAMPP**

#### [XAMPP](https://www.apachefriends.org)

## **Große MySQL Dumps importieren**

- 1. XAMPP Control Panel öffnen.
- 2. Auf Shell klicken.
- 3. mysql -p -u root DATABASE\_NAME < DATABASE\_BACKUP.SQL eingeben und ausführen.
- 4. Passwortabfrage mit Entern bestätigen (XAMPP hat kein Passwort für root).

Quelle: <https://stackoverflow.com/a/22655543/2246865>

### **LDAP in XAMPP aktivieren**

- 1. In der xampp/php/php.ini Datei die Zeile ;extension=ldap in extension=ldap ändern.
- 2. Apache neustarten über das XAMPP Control Panel.

#### **mailToDisk aktivieren**

- 1. In der xampp/php/php.ini Datei die Zeile; sendmail path = in sendmail path = "C:\xampp\mailtodisk\mailtodisk.exe" ändern.
- 2. Apache neustarten über das XAMPP Control Panel.

**Hinweis:** Mails landen im Ordner: C:\xampp\apache\mailoutput

# **Fehlerbehebung**

#### **SHOW PLUGINS SONAME LIKE '%\_password\_check%' (phpMyAdmin)**

Einfach die Ordner xampp\mysql\lib\plugin erstellen.

#### **Fatal error : execution time of 30 seconds exceeded**

In der Datei xampp\php\php.ini die Zeile max\_execution\_time=30 in max execution time=300 ändern.

From: <https://www.andreasgiemza.de/>- **Andreas' Wiki**

Permanent link: **[https://www.andreasgiemza.de/software\\_handreichungen/xampp](https://www.andreasgiemza.de/software_handreichungen/xampp)**

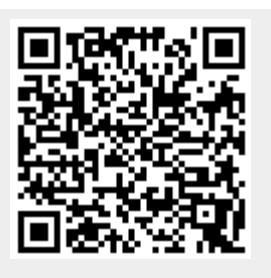

Last update: **2018/04/11 17:19**